# SOFTWARE FOR PATIENTS AND BRAIN REGIONS SELECTION SUITABLE FOR ANALYSIS OF CONNECTIVITY IN FMRI

### **Tomáš Slavíček**

Master Degree Programme (2), FEEC BUT E-mail: xslavi10@stud.feec.vutbr.cz

#### Supervised by: Jiří Jan

E-mail: jan@feec.vutbr.cz

**Abstract**: This paper describes a MATLAB tool proposed to help neuroscientists optimizing parameters of connectivity analysis in fMRI datasets, such as subjects and regions selection. Presented exploratory tool allows users to view both group and single-subject activation map at the same time, so they can evaluate similarity of activations between subjects. Alternatively users can view variability of group data or minimal statistics map. The advanced GUI is designed to maximize productivity by offering all necessary functions by one click. Users can export list of suitable subjects and/or regions to complete the connectivity analysis.

**Keywords**: fMRI, connectivity, group analysis, general linear model, MATLAB

## **1. ÚVOD**

Funkční mapování mozku metodou fMRI se začalo rozvíjet teprve v 90. letech minulého století. Spolu s rostoucí dostupností MRI tomografů a nárůstem výpočetního výkonu moderních počítačů se metoda fMRI rychle rozšířila a dnes ji využívají desítky vědeckých týmů. Oproti ostatním metodám nabízí fMRI vynikající prostorové a přijatelné časové rozlišení. Velkou výhodou je nulová radiační zátěž vyšetřované osoby. Principem fMRI je snímání BOLD signálu (souvisí s množstvím okysličené krve) při střídání stimulačních podmínek a následné vyhodnocení dat statistickými metodami [1].

Sledování prostorového rozložení aktivních oblastí mozku při různých experimentech umožňuje identifikaci tzv. sítí, jež jsou základním principem funkce mozku. Metoda zabývající se analýzou vztahů mezi různými částmi mozku se označuje jako analýza konektivity [2]. Lze ji provádět na jednotlivcích, avšak hlubší závěry lze vyvozovat teprve ze skupinových dat. Implementace této analýzy v doposud používaných softwarových prostředcích pro zpracování fMRI dat je nedokonalá, neboť zde chybí vhodný nástroj pro výběr osob, u nichž bude zajištěna aktivace při daném prahování ve všech zvolených oblastech.

## **2. ANALÝZA FMRI DAT**

Vstupem analýzy je časová série 3D skenů mozku reprezentovaná T2\* váženými snímky, jež zachycují změny BOLD signálu během experimentu, více v [1]. Statistické hodnocení aktivací je velmi citlivé na kvalitu vstupních dat, proto je prvním krokem několikastupňové předzpracování. Vlastní hodnocení aktivací probíhá statistickou analýzou za použití obecného lineárního modelu (GLM) následované výpočtem příslušné testové statistiky. Výsledkem této analýzy jsou poté statistické parametrické mapy, jež po naprahování znázorňují místa, ve kterých došlo ke změně neuronální aktivity vlivem stimulace během experimentu. Skupinová analýza je založena na podobném principu.

### **2.1. GLM**

Obecný lineární model vysvětluje časový průběh naměřeného signálu jako součet jednotlivých modelových signálů, jde tedy o princip vícenásobné lineární regrese. Obecný tvar GLM dle [2]:

$$
\mathbf{Y} = \mathbf{X}_n \cdot \boldsymbol{\beta}_n + \boldsymbol{\epsilon},\tag{1}
$$

kde Y je časový průběh signálu ve voxelu,  $X_n$  představuje n-tý regresor a  $\beta_n$  jeho uplatnění,  $\varepsilon_i$  je zbytková variabilita dat v daném voxelu. Odhad parametrů modelu se provádí metodou nejmenších čtverců. Výstupem GLM jsou mapy odhadnutých parametrů β.

### **2.2. STATISTICKÉ TESTOVÁNÍ**

Pro hodnocení efektu vybraného regresoru (nebo vztahu regresorů) na průběh naměřeného signálu se používá obvykle Studentův t-test ve tvaru [2]:

$$
\mathbf{t} = \left(\mathbf{c}^{\mathrm{T}}, \mathbf{\beta}\right) / \sigma,\tag{2}
$$

kde t je testová statistika, vektor c<sup>T</sup> určuje zájmové regresory, β jsou mapy odhadnutých parametrů modelu a σ je směrodatná odchylka reziduí (zbytková variabilita). Výpočtem rovnice (2) pro každý voxel zvlášť obdržíme statistickou parametrickou mapu a jejím naprahováním aktivační mapu. Z důvodu enormního počtu opakování statistických testů roste riziko chyby I. druhu, proto se obvykle volí přísnější hladina významnosti (p = 0.001) [1]. Alternativou je použití metody korekce vícenásobného testování FWE (Family-Wise Error) [2].

## **3. POPIS PROGRAMU**

Předložený program slouží jako explorativní nástroj pro optimalizaci výběru osob a oblastí vstupujících do analýzy konektivity. Vstupem programu jsou statistické parametrické mapy celé skupiny i jednotlivců ve formátu NIfTI-1 z programu SPM8. Dále lze do programu zadat souřadnice zájmových oblastí, na kterých je požadována určitá hodnota aktivace. Uživatel může ověřit, zda všechny osoby ve studii splňují zadané požadavky, případně provést změnu prahování, úpravu souřadnic nebo výběr vhodných subjektů.

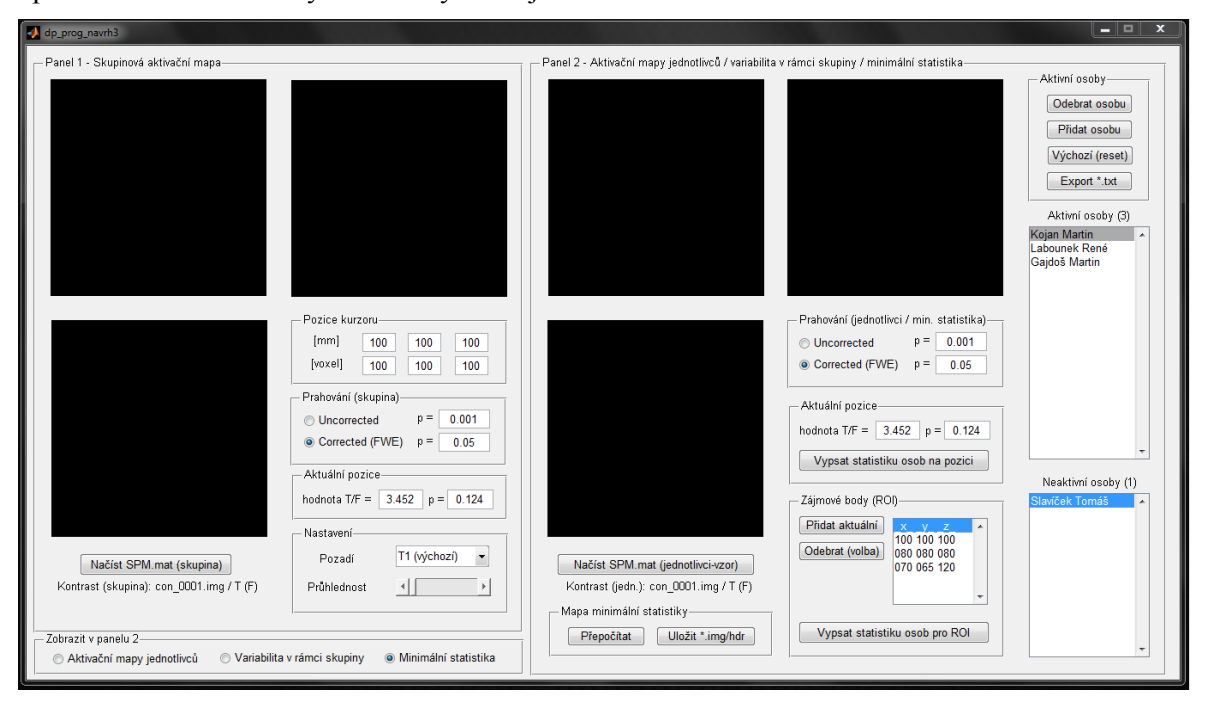

**Obrázek 1** - grafické rozhraní programu

Zobrazení 3D dat je realizováno formou tří navzájem ortogonálních řezů, jež dynamicky reagují na kliknutí kurzoru a poskytnou tak uživateli prostorovou orientaci. Grafické rozhraní programu (viz. obrázek 1) je rozděleno na dvě části. Levý panel slouží pro práci se skupinovou aktivační mapou, v pravém panelu lze zvolit jedno ze tří zobrazení:

- Aktivační mapy jednotlivců (výběrem ze seznamu)
- Mapa charakterizující variabilitu v rámci skupiny
- Minimální statistika (nejmenší hodnota statistiky u všech osob)

Program pro svůj běh využívá prostředí MATLAB, dokáže se adaptovat na různou velikost obrazovky a podporuje více jazyků. Rozmístění jednotlivých ovládacích prvků je přehledné a umožňuje intuitivní ovládání. Výstupem programu je seznam subjektů a souřadnic vyhovující uživatelem definovaným podmínkám. Postup práce s programem zachycuje schéma na obrázku 2.

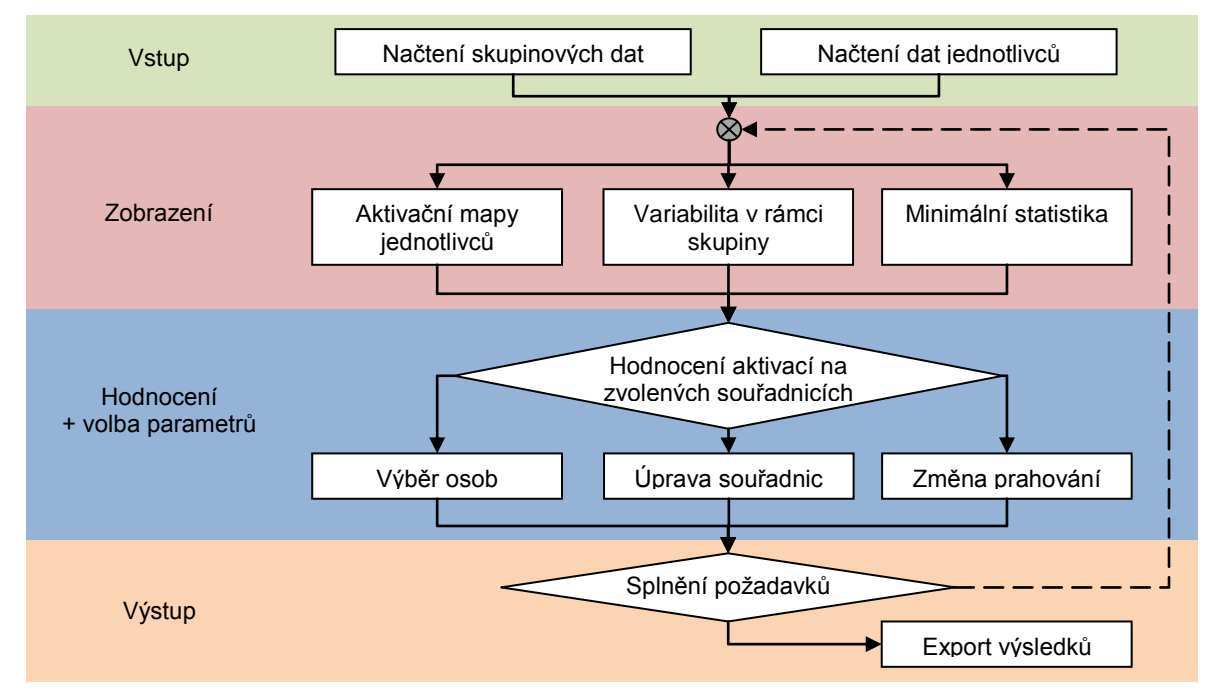

**Obrázek 2** - schéma práce s programem

# **4. ZÁVĚR**

V rámci této práce se podařilo vytvořit aplikaci, která umožní uživateli snadno a efektivně provést výběr parametrů pro analýzu konektivity. Aplikace představuje dosud chybějící mezikrok při analýze fMRI dat pomocí toolboxu SPM8 pro MATLAB a její uplatnění bude především v neurovědním výzkumu.

# **PODĚKOVÁNÍ**

Tento příspěvek vznikl za podpory grantu GAČR P304/11/1318.

#### **REFERENCE**

- [1] Huettel, S. A., Song, A. W., McCarthy, G.: Functional Magnetic Resonance Imaging, Second Edition, Massachusetts, Sinauer Associates, Inc., 2009. ISBN 978-0-87893-286-3
- [2] Friston, J. K., et al.: Statistical Parametric Mapping, London, Academic Press, 2007, ISBN 978-0-12-372560-8